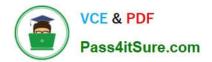

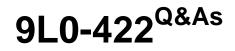

OS X Support Essentials 10.10

# Pass Apple 9L0-422 Exam with 100% Guarantee

Free Download Real Questions & Answers **PDF** and **VCE** file from:

https://www.pass4itsure.com/9I0-422.html

100% Passing Guarantee 100% Money Back Assurance

Following Questions and Answers are all new published by Apple Official Exam Center

Instant Download After Purchase

100% Money Back Guarantee

- 😳 365 Days Free Update
- 800,000+ Satisfied Customers

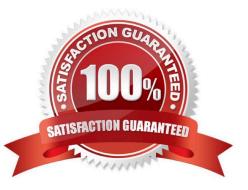

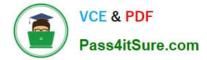

#### **QUESTION 1**

How do you reset the printing system in OS X?

A. Navigate to /Library/Printers/ in the Finder, select all items, and move them to the Trash.

B. Open Printer Setup Utility and choose "Reset printing system" from the Printer Setup Utility menu.

C. Open the Printers and Scanners pane of System Preferences, Control-click the Printers list, and choose "Reset printing system" from the shortcut menu.

D. Open the Printers and Scanners pane of System Preferences, select all the printers in the Printers list, and click Delete ().

Correct Answer: C

#### **QUESTION 2**

Which statement best describes the primary function of application sandboxing in OS X?

A. It provides acceleration for the Core Graphics framework.

B. It restricts an application\\'s access to files and resources.

C. It protects a user\\'s passwords.

D. It encrypts user data to prevent access by other local users.

Correct Answer: B

## **QUESTION 3**

Which steps can you take to retrieve a file from a Time Machine backup on an external hard drive connected to your Mac?

A. Control-click the icon of the folder where you want the restored file to appear, open Time Machine from the shortcut menu, choose "Restore from the Time Machine backup," use the timeline to reach the appropriate date and time, select the file, and click Restore.

B. Open Time Machine, use the timeline to reach the appropriate date and time, select the file, and click Restore.

C. In System Preferences, click the Time Machine icon, click Retrieve, use the timeline to reach the appropriate date and time, select the file, and click Restore.

D. In the Finder, enter a search term in the Spotlight search field, click the Add (+) button to add a search criterion, and choose Search Time Machine, then use the timeline to reach the appropriate date and time, select the file, and click Restore.

Correct Answer: B

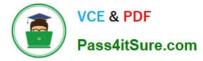

## **QUESTION 4**

How do you start up an OS X computer in single-user mode?

- A. Start up from the Recovery system partition and enter the command reboot -single in Terminal.
- B. Hold down Command-S while the computer starts up.
- C. Hold down Shift-Option while the computer starts up.
- D. Select Single-User Mode in the Startup Disk pane of System Preferences, then restart the computer.

#### Correct Answer: B

## **QUESTION 5**

Which statement is true of ALL THREE buses: USB, FireWire, and Thunderbolt?

- A. The bus can host at least 64 peripherals.
- B. The bus can operate at speeds of at least 4 Gbps.
- C. An Intel-based Mac can use the bus to start up in target disk mode.
- D. An Intel-based Mac can use the bus to start up from a disk.
- Correct Answer: D

Latest 9L0-422 Dumps

9L0-422 Study Guide

9L0-422 Braindumps